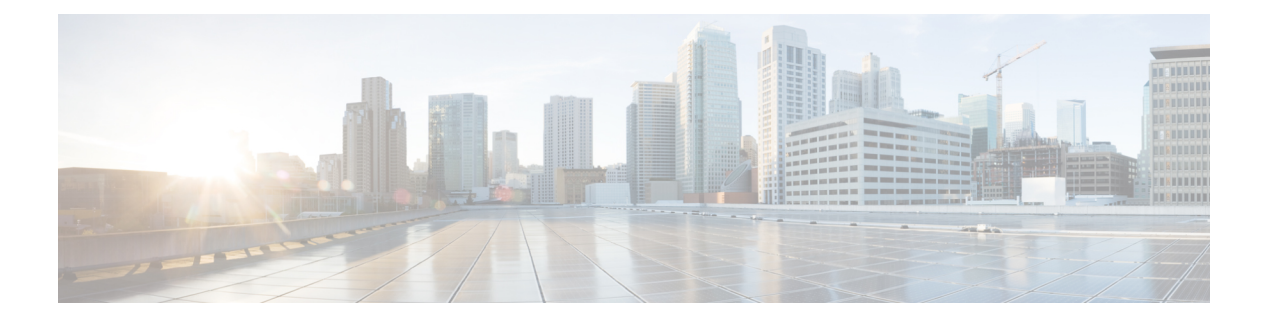

# **IGMP** の設定

この章では、IPv4 ネットワーク用に Cisco NX-OS スイッチでインターネット グループ管理プ ロトコル(IGMP)を構成する方法について説明します。

この章は、次の項で構成されています。

- IGMP に関する情報 (1 ページ)
- IGMP のデフォルト設定 (5 ページ)
- IGMP パラメータの設定 (6 ページ)
- IGMP ホスト プロキシの設定 (17 ページ)
- IGMP コンフィギュレーションの確認 (19 ページ)
- IGMP の設定例 (20 ページ)
- 次の作業 (21 ページ)

# **IGMP** に関する情報

IGMP は、ホストが特定のグループにマルチキャスト データを要求するために使用する IPv4 プロトコルです。ソフトウェアは、IGMPを介して取得した情報を使用し、マルチキャストグ ループまたはチャネルメンバーシップのリストをインターフェイス単位で保持します。これら の IGMP パケットを受信したシステムは、既知の受信者が含まれるネットワーク セグメント に、要求されたグループまたはチャネルに関する受信データをマルチキャスト送信します。

IGMPプロセスはデフォルトで実行されています。インターフェイスではIGMPを手動でイネー ブルにできません。IGMP は、インターフェイスで次のいずれかの設定作業を行うと、自動的 にイネーブルになります。

- Protocol-Independent Multicast (PIM) のイネーブル化
- ローカル マルチキャスト グループの静的なバインディング
- リンクローカル グループ レポートのイネーブル化

## **IGMP** のバージョン

スイッチでは、IGMPv1の他に、IGMPv2とIGMPv3のレポート受信もサポートされています。 デフォルトでは、ソフトウェアが IGMP プロセスを起動する際に、IGMPv2 がイネーブルにな ります。必要に応じて、各インターフェイスでは IGMPv3 をイネーブルにできます。

IGMPv3 には、次に示す IGMPv2 からの重要な変更点があります。

• 次の機能を提供し、各受信者から送信元までの最短パスツリーを構築可能なSource-Specific Multicast(SSM)をサポートします。

グループおよび送信元を両方指定できるホスト メッセージ

IGMPv2ではグループについてのみ保持できたマルチキャストステートを、グループおよび送 信元についても保持可能

• ホストによるレポート抑制が行われなくなり、IGMPクエリーメッセージを受信するたび に IGMP メンバーシップ レポートが送信されるようになりました。

IGMPv2 の詳細については、RFC [2236](http://www.ietf.org/rfc/rfc2236.txt) を参照してください。

IGMPv3 の詳細については、RFC [3376](http://www.ietf.org/rfc/rfc3376.txt) を参照してください。

## **IGMP** の基礎

図1に、ルータがIGMPを使用し、マルチキャストホストを検出する基本的なプロセスを示し ます。ホスト 1、2、および 3 は要求外の IGMP メンバーシップ レポート メッセージを送信し て、グループまたはチャネルに関するマルチキャスト データの受信を開始します。

図 **<sup>1</sup> : IGMPv1** および **IGMPv2** クエリ応答プロセス

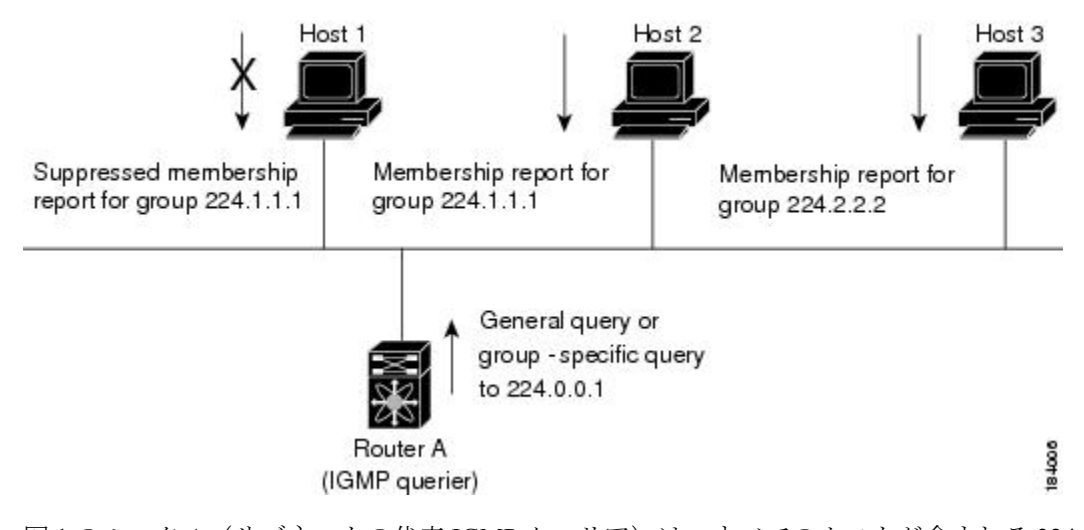

図1のルータA(サブネットの代表 IGMP クエリア)は、すべてのホストが含まれる 224.0.0.1 ホスト マルチキャスト グループに定期的にクエリ メッセージを送信して、マルチキャスト データを要求しているホストを検出します。グループ メンバーシップ タイムアウト値を設定

できます。指定したタイムアウト値が経過すると、ルータはサブネット上にグループのメン バーまたは送信元が存在しないと見なします。IGMPパラメータの構成方法については、「IGMP インターフェイス パラメータの設定」セクションを参照してください。

IPアドレスが最小のルータが、サブネットのIGMPクエリアとして選出されます。ルータは、 自身よりも下位の IP アドレスを持つルータからクエリー メッセージを継続的に受信している 間、クエリア タイムアウト値をカウントするタイマーをリセットします。ルータのクエリア タイマーが期限切れになると、そのルータは代表クエリアになります。そのあとで、このルー タが、自身よりも下位の IP アドレスを持つルータからのホスト クエリー メッセージを受信す ると、ルータは代表クエリアとしての役割をドロップしてクエリア タイマーを再度設定しま す。

図 1 では、ホスト 1 からのメンバーシップ レポートの送出が止められており、最初にホスト 2 からグループ 224.1.1.1 に関するメンバーシップ レポートが送信されます。ホスト 1 はホスト 2 からレポートを受信します。ルータに送信する必要があるメンバーシップ レポートは、グ ループにつき 1 つだけであるため、その他のホストではレポートの送出が止められ、ネット ワークトラフィックが軽減されます。レポートの同時送信を防ぐため、各ホストではランダム な時間だけレポート送信が保留されます。クエリの最大応答時間パラメータを設定すると、ホ ストが応答をランダム化する間隔を制御できます。

IGMPv1 および IGMPv2 メンバーシップ レポートが抑制されるのは、同じポートに複数 のホストが接続されている場合だけです。 (注)

図 2 のルータ A は、IGMPv3 グループ/ソース固有のクエリを LAN に送信します。ホスト 2 お よび 3 は、アドバタイズされたグループおよび送信元からデータを受信することを示すメン バーシップ レポートを送信して、そのクエリーに応答します。この IGMPv3 機能では、SSM がサポートされます。IGMPv1ホストおよびIGMPv2ホストがSSMをサポートするよう、SSM を変換する方法については、「IGMP SSM 変換の設定」セクションを参照してください。

### 図 **2 : IGMPv3** グループ**/**ソース固有のクエリ

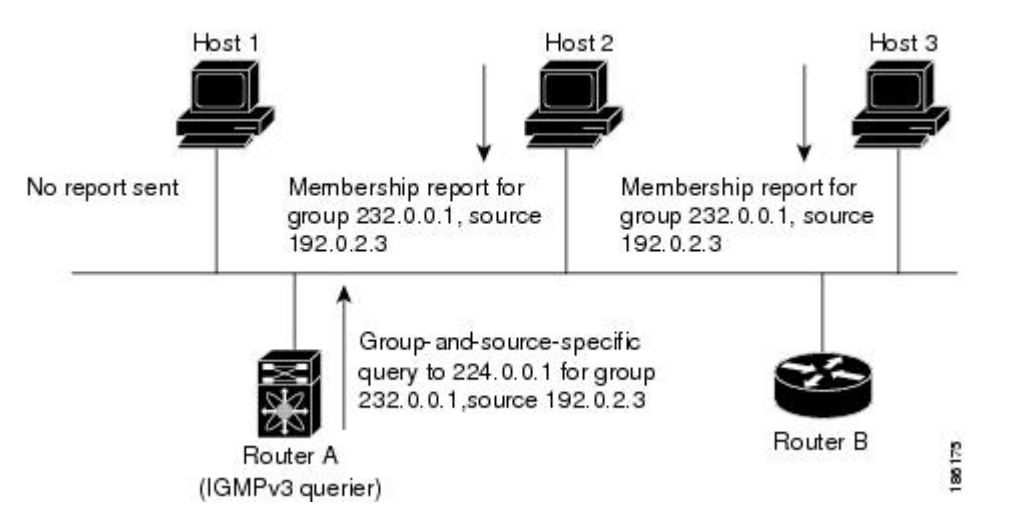

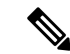

(注) IGMPv3 ホストでは、IGMP メンバーシップ レポートの抑制が行われません。

代表クエリアから送信されるメッセージの存続可能時間 (TTL) 値は1です。つまり、サブ ネット上の直接接続されたルータからメッセージが転送されることはありません。IGMP の起 動時に送信されるクエリ メッセージの頻度および回数を個別に設定したり、スタートアップ クエリ インターバルを短く設定したりすることで、グループ ステートの確立時間を最小限に 抑えることができます。通常は不要ですが、起動後のクエリーインターバルをチューニングす ることで、ホスト グループ メンバーシップ メッセージへの応答性と、ネットワーク上のトラ フィック量のバランスを調整できます。

### $\sqrt{N}$

クエリー インターバルを変更すると、マルチキャスト転送能力が著しく低下することが あります。 注意

マルチキャストホストがグループを脱退する場合、IGMPv2以上を実行するホストでは、IGMP Leave メッセージを送信します。このホストがグループを脱退する最後のホストであるかどう かを確認するために、IGMPクエリメッセージが送信されます。そして、最終メンバーのクエ リ応答インターバルと呼ばれる、ユーザーが設定可能なタイマーが起動されます。タイマーが 切れる前にレポートが受信されない場合は、ソフトウェアによってグループステートが解除さ れます。ルータはグループ ステートが解除されないかぎり、このグループにマルチキャスト トラフィックを送信し続けます。

輻輳ネットワークでのパケット損失を補正するには、ロバストネス値を設定します。ロバスト ネス値は、IGMP ソフトウェアがメッセージ送信回数を確認するために使用されます。

224.0.0.0/24内に含まれるリンクローカルアドレスは、インターネット割り当て番号局(IANA) によって予約されています。ローカル ネットワーク セグメント上のネットワーク プロトコル では、これらのアドレスが使用されます。これらのアドレスは TTL が 1 であるため、ルータ からは転送されません。IGMPプロセスを実行すると、デフォルトでは、非リンクローカルア ドレスにだけメンバーシップ レポートが送信されます。ただし、リンク ローカル アドレスに レポートが送信されるよう、ソフトウェアの設定を変更することができます。

IGMP パラメータの構成方法については、「IGMP インターフェイス パラメータの設定」セク ションを参照してください。

## 仮想化のサポート

Cisco NX-OS は仮想ルーティングおよびフォーワーディング(VRF)をサポートします。ま た、複数の VRF インスタンスを定義できます。IGMP を使用して設定された VRF は、次の IGMP 機能をサポートします。

- IGMP の、インターフェイスごとのイネーブル化またはディセーブル化
- IGMPv1、IGMPv2、および IGMPv3 によりルータ側のサポートを提供
- IGMPv2 および IGMPv3 によりホスト側のサポートを提供
- IGMP クエリア パラメータの設定をサポート
- リンク ローカル マルチキャスト グループに対する IGMP レポートのサポート
- IGMP SSM 変換により IGMPv2 グループをソースのセットにマッピング
- Multicast Trace-route(Mtrace)リクエストを処理する Mtrace サーバ機能のサポート

VRF の構成に関する詳細は、『*Cisco Nexus 3548* スイッチ *NX-OS* ユニキャスト ルーティング構 成ガイド』を参照してください。

## 制限事項

Cisco NX-OS Release 6.0(2)A1(1) よりも古い Cisco NX-OS リリースでは、ip igmp join-group コマ ンドを使用して Nexus 3548 スイッチをマルチキャスト グループにバインドできます。スイッ チは、指定されたグループに対して Internet Group Management Protocol(IGMP)結合を生成 し、このグループに送信されるマルチキャストパケットはすべてCPUに送信されます。Nexus 3548 スイッチに接続された、グループに対して要求するレシーバがある場合、パケットのコ ピーもレシーバに送信されます。

Cisco NX-OS Release 6.0(2)A1(1) 以降のリリースでは、ip igmp join-group コマンドを使用して Outgoing Interface Lists(OILs)をプログラムすることはできません。ストリームに対して要求 するレシーバがある場合でも、パケットは送信されません。Nexus 3548スイッチをマルチキャ スト グループにバインドするには、ip igmp join-group の代わりに ip igmp static-oif コマンドを 使用します。

## **VRF** を使用した **IGMP**

複数の仮想ルーティングおよびフォワーディング(VRF)インスタンスを定義することができ ます。IGMP プロセスはすべての VRF をサポートします。

**show** コマンドに VRF 引数を指定して実行すると、表示される情報のコンテキストを確認でき ます。VRF 引数を指定しない場合は、デフォルト VRF が使用されます。

VRF の構成に関する詳細は、『*Cisco Nexus 3548* スイッチ *NX-OS* ユニキャスト ルーティング構 成ガイド』を参照してください。

# **IGMP** のデフォルト設定

表 1 では、IGMP パラメータのデフォルト設定をリスト化しています。

表 **<sup>1</sup> : IGMP** パラメータのデフォルト設定

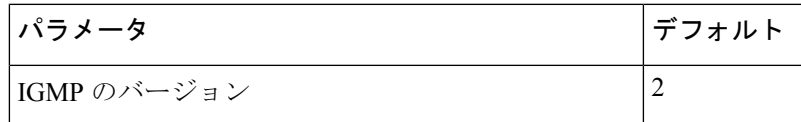

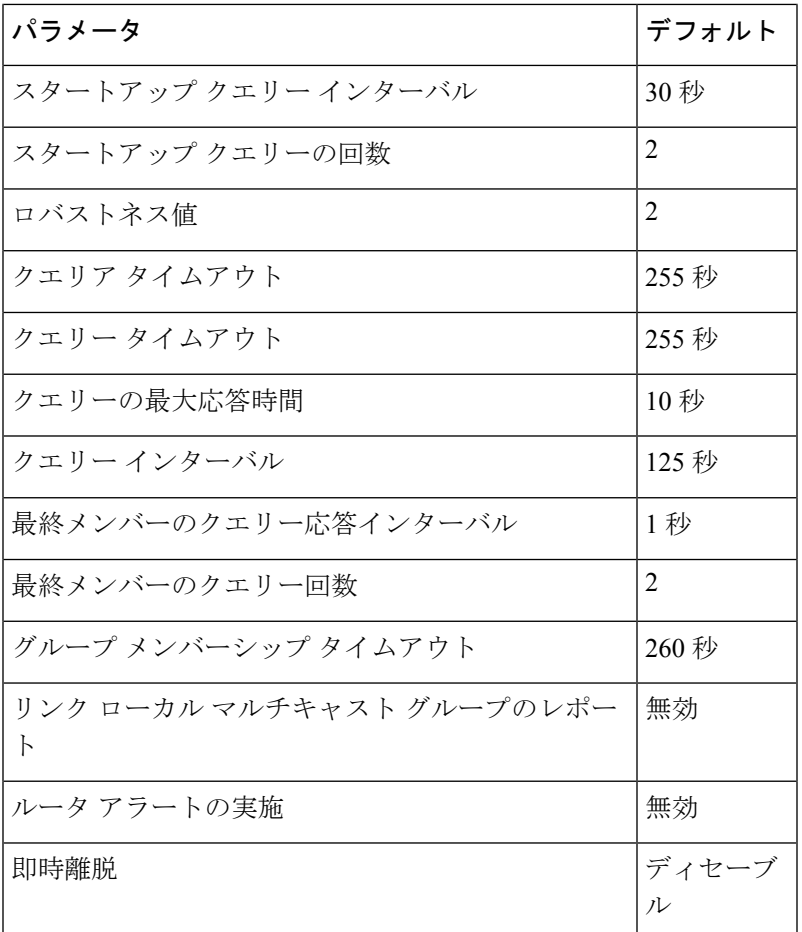

# **IGMP** パラメータの設定

IGMP グローバル パラメータおよびインターフェイス パラメータを設定すると、IGMP プロセ スの動作を変更できます。

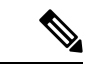

Cisco IOS の CLI に慣れている場合、この機能に対応する Cisco NX-OS コマンドは通常使 用する Cisco IOS コマンドと異なる場合があるので注意してください。 (注)

# **IGMP** インターフェイス パラメータの設定

次の表に、設定可能なオプションの IGMP インターフェイス パラメータを示します。

ш

### 表 **2 : IGMP** インターフェイス パラメータ

L

I

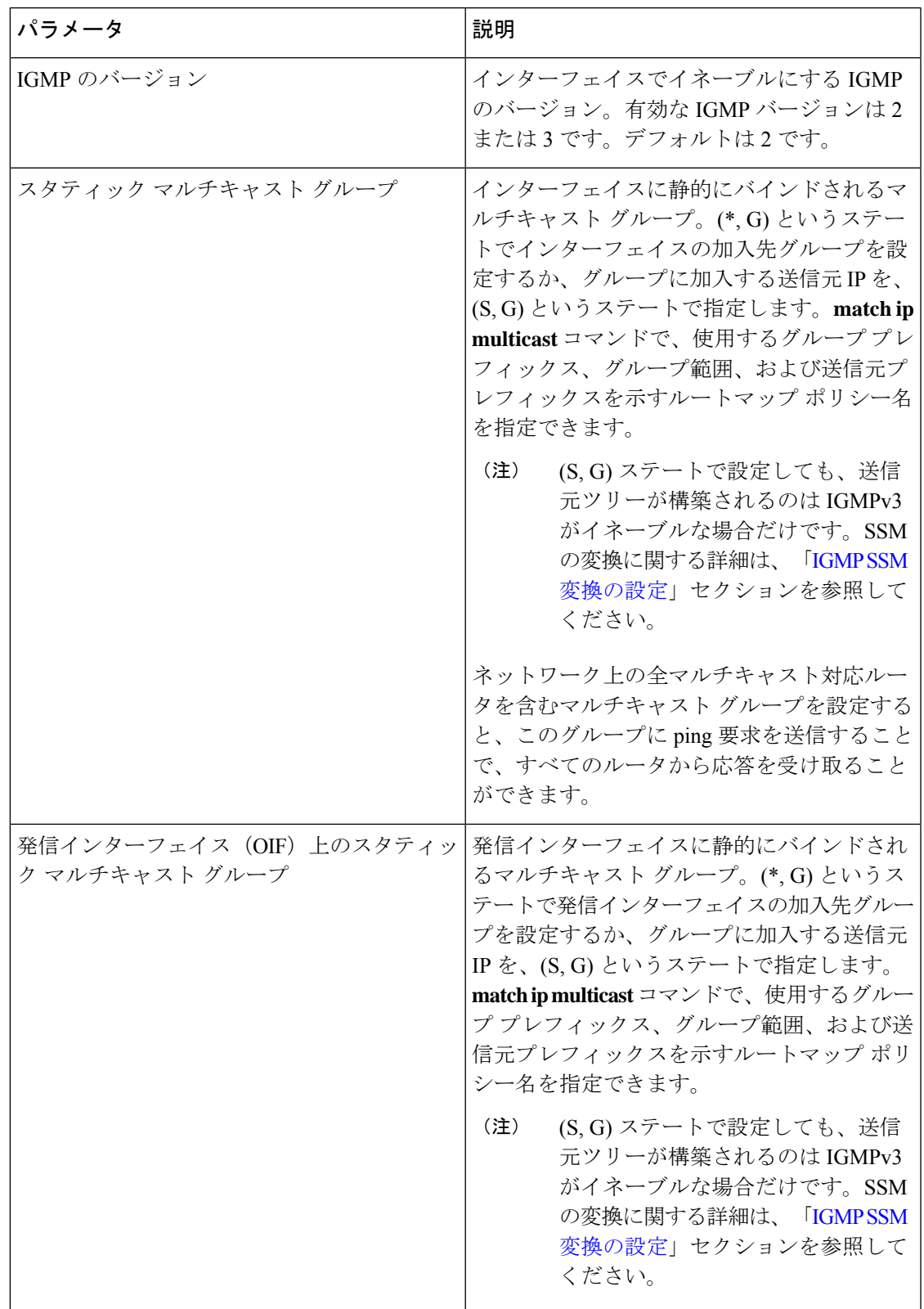

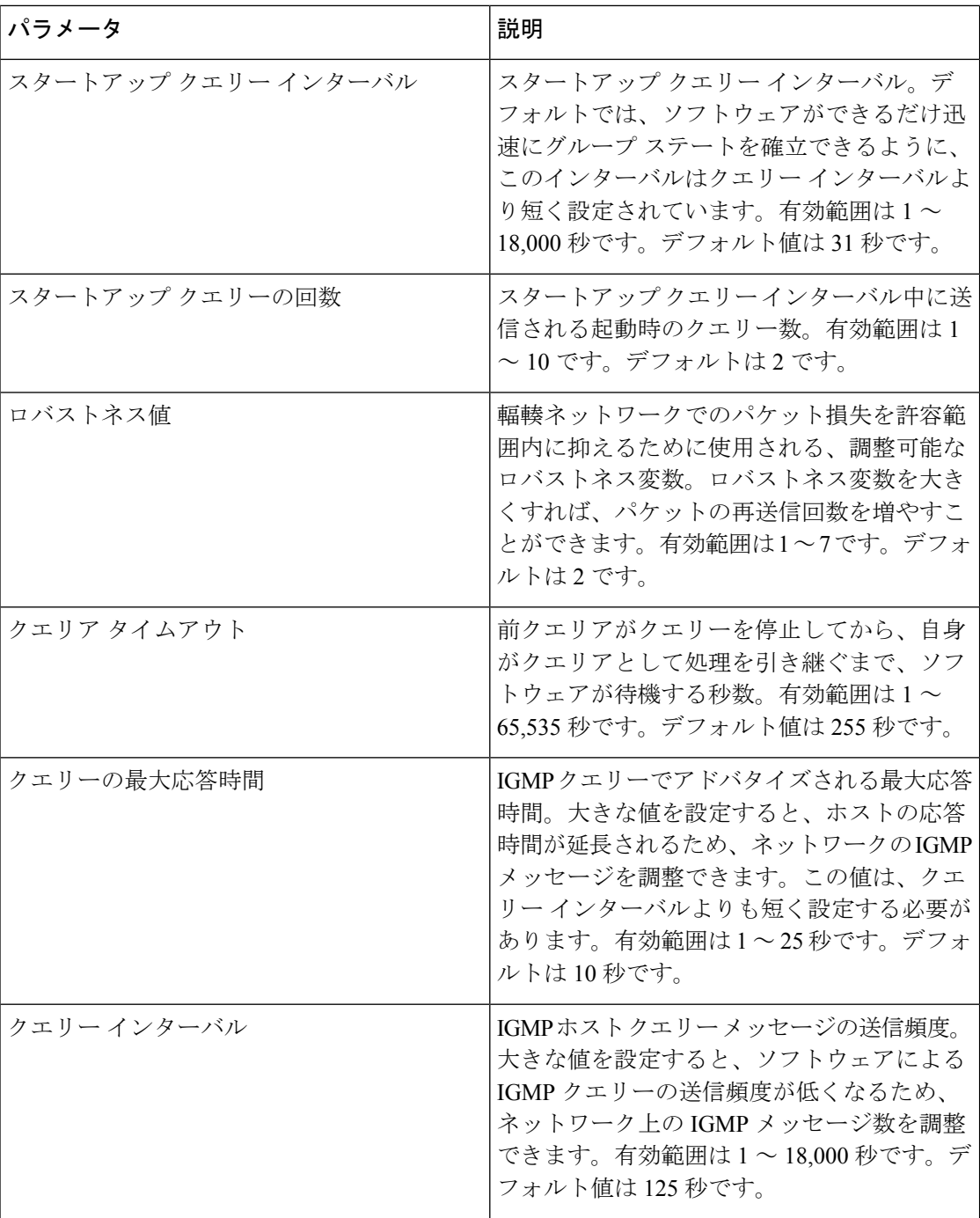

 $\mathbf l$ 

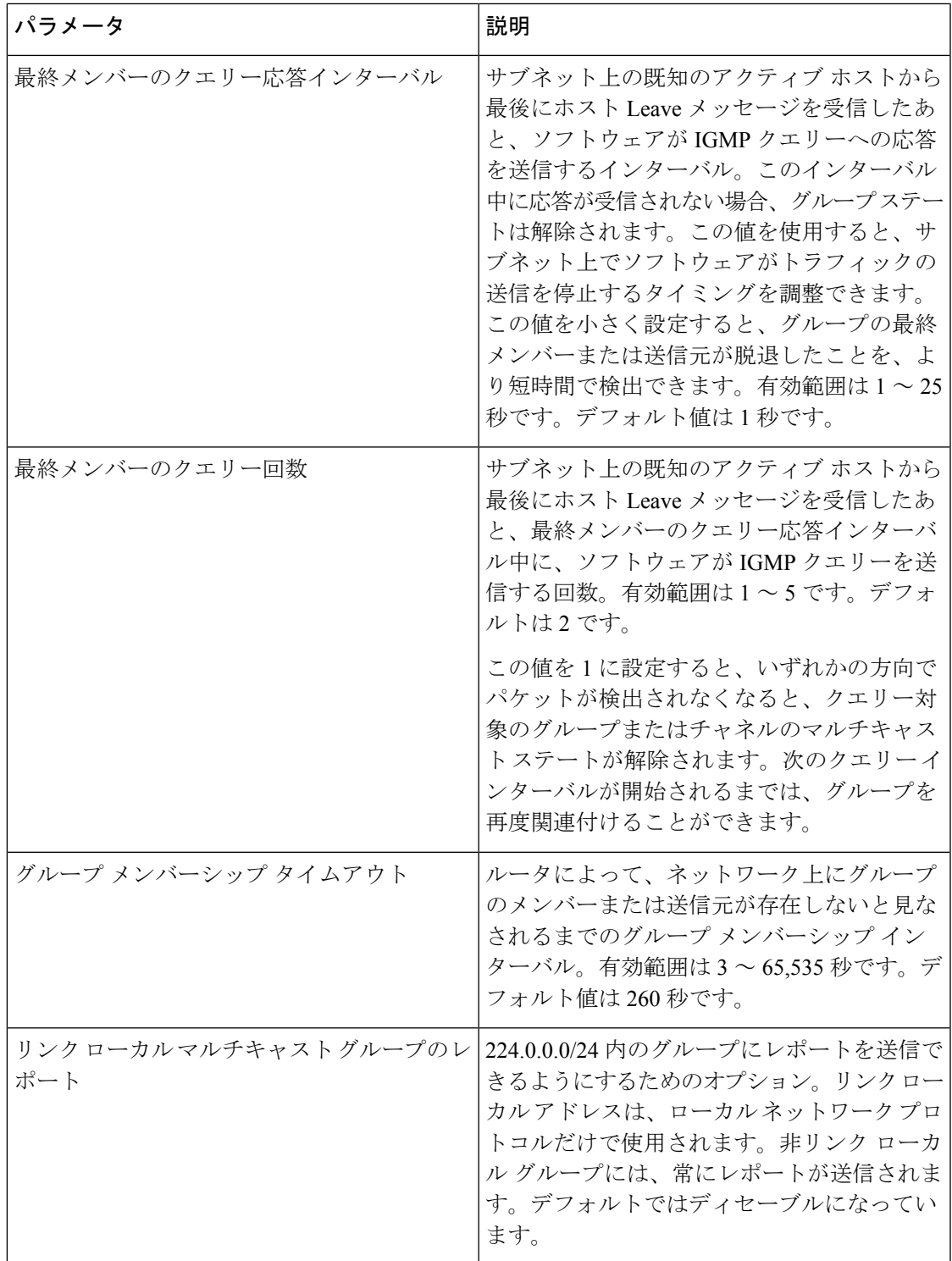

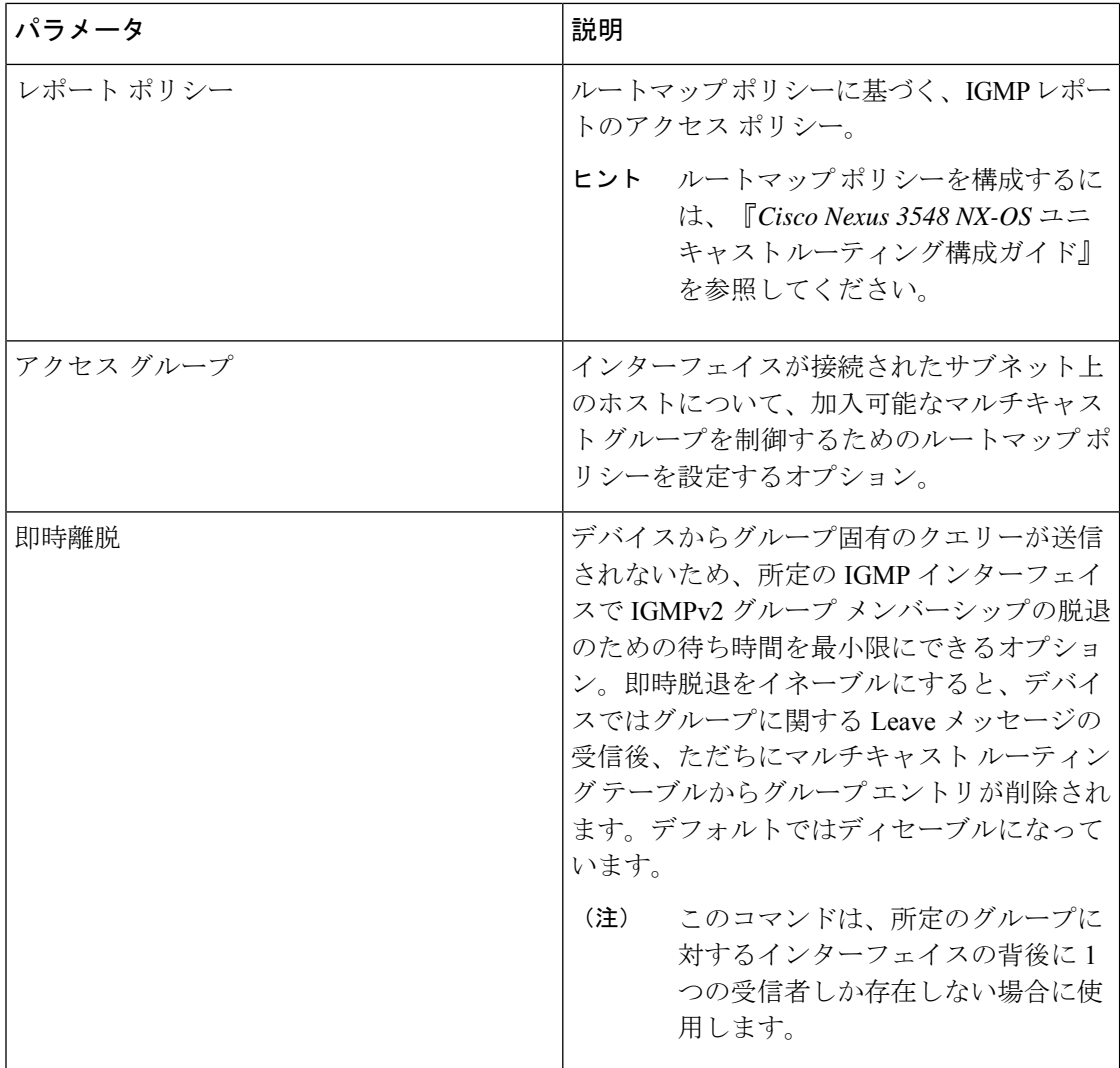

マルチキャスト ルート マップの構成に関する詳細は、「RP [情報配信を制御するためのルート](cisco-nexus-3548-switch-nx-os-multicast-routing-configuration-guide--release-103x-_chapter4.pdf#nameddest=unique_48) [マップの構成](cisco-nexus-3548-switch-nx-os-multicast-routing-configuration-guide--release-103x-_chapter4.pdf#nameddest=unique_48)」セクションを参照してください。

## 手順の概要

- **1. configure terminal**
- **2. interface** *interface*
- **3. no switchport**
- **4. ip igmp version** *value*
- **5. ip igmp join-group** {**group** [**source** *source*] | **route-map** *policy-name*}
- **6. ip igmp static-oif** {*group* [**source** *source*] | **route-map** *policy-name*}
- **7. ip igmp startup-query-interval** *seconds*
- **8. ip igmp startup-query-count** *count*
- **9. ip igmp robustness-variable** *value*
- **10. ip igmp querier-timeout** *seconds*
- **11. ip igmp query-timeout** *seconds*
- **12. ip igmp query-max-response-time** *seconds*
- **13. ip igmp query-interval** *interval*
- **14. ip igmp last-member-query-response-time** *seconds*
- **15. ip igmp last-member-query-count** *count*
- **16. ip igmp group-timeout** *seconds*
- **17. ip igmp report-link-local-groups**
- **18. ip igmp report-policy** ポリシー
- **19. ip igmp access-group** ポリシー
- **20. ip igmp immediate-leave**
- **21.** (任意) **show ip igmp interface** [*interface*] [**vrf** *vrf-name* | **all**] [**brief**]
- **22.** (任意) **copy running-config startup-config**

### 手順の詳細

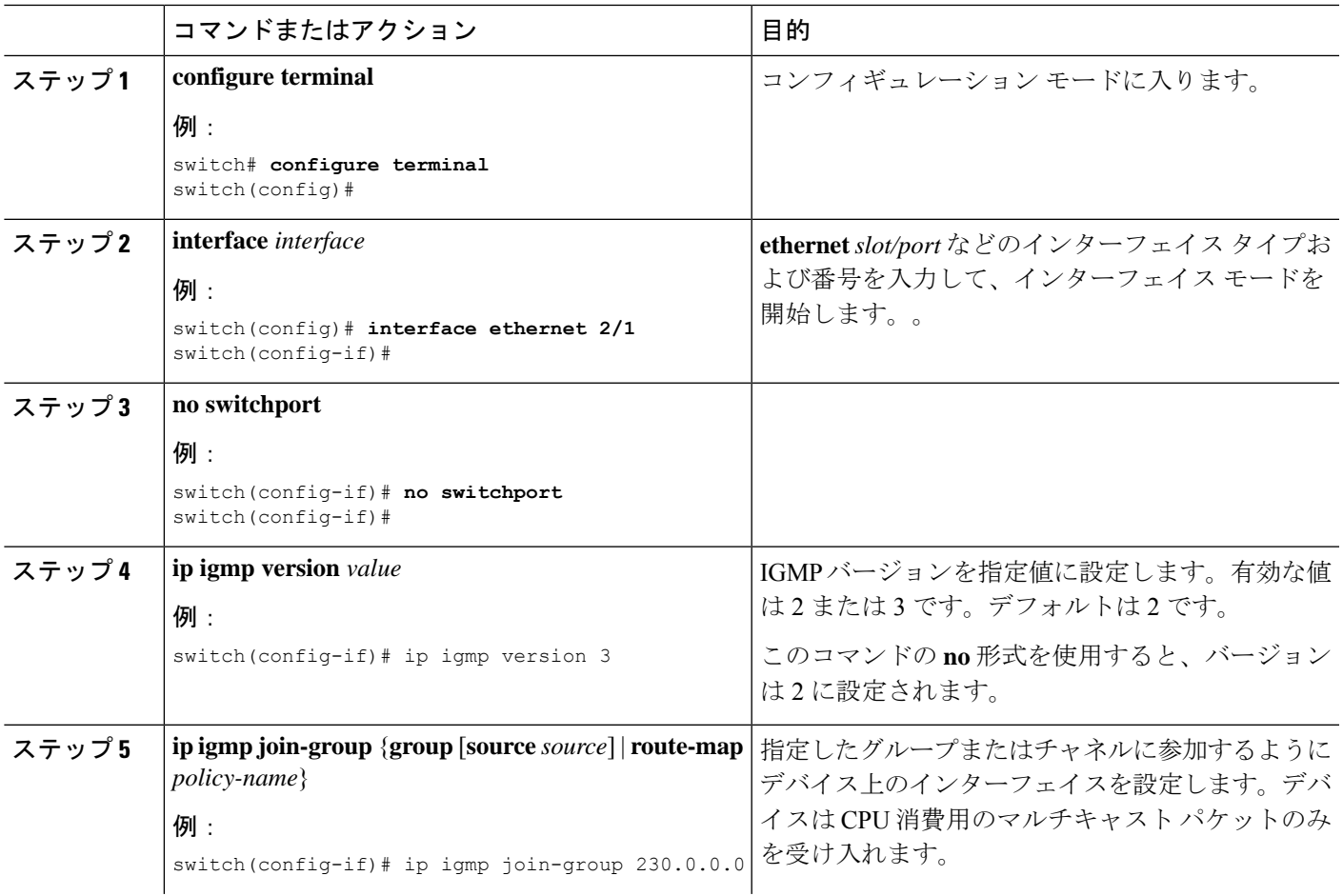

 $\overline{\phantom{a}}$ 

I

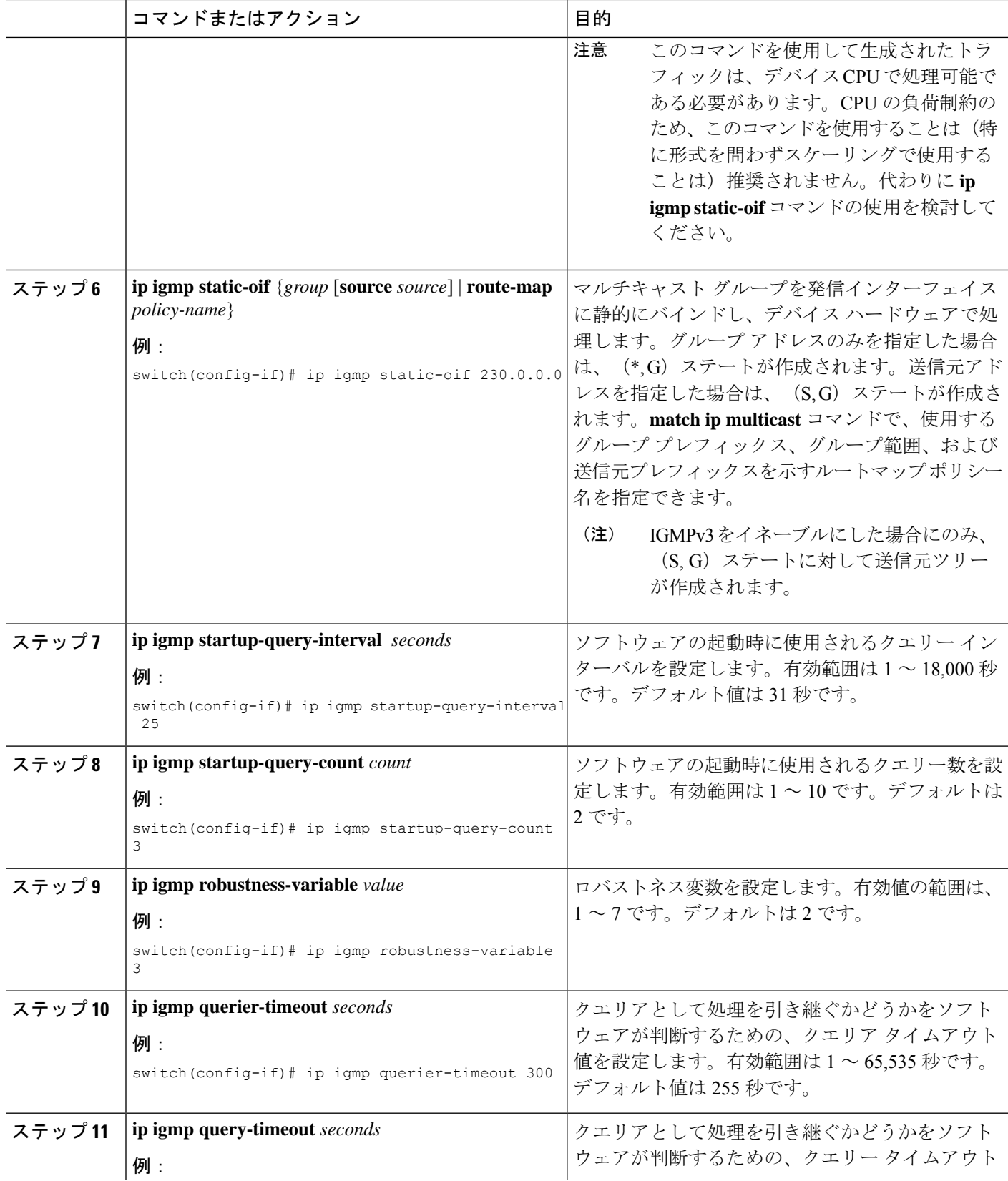

 $\mathbf{l}$ 

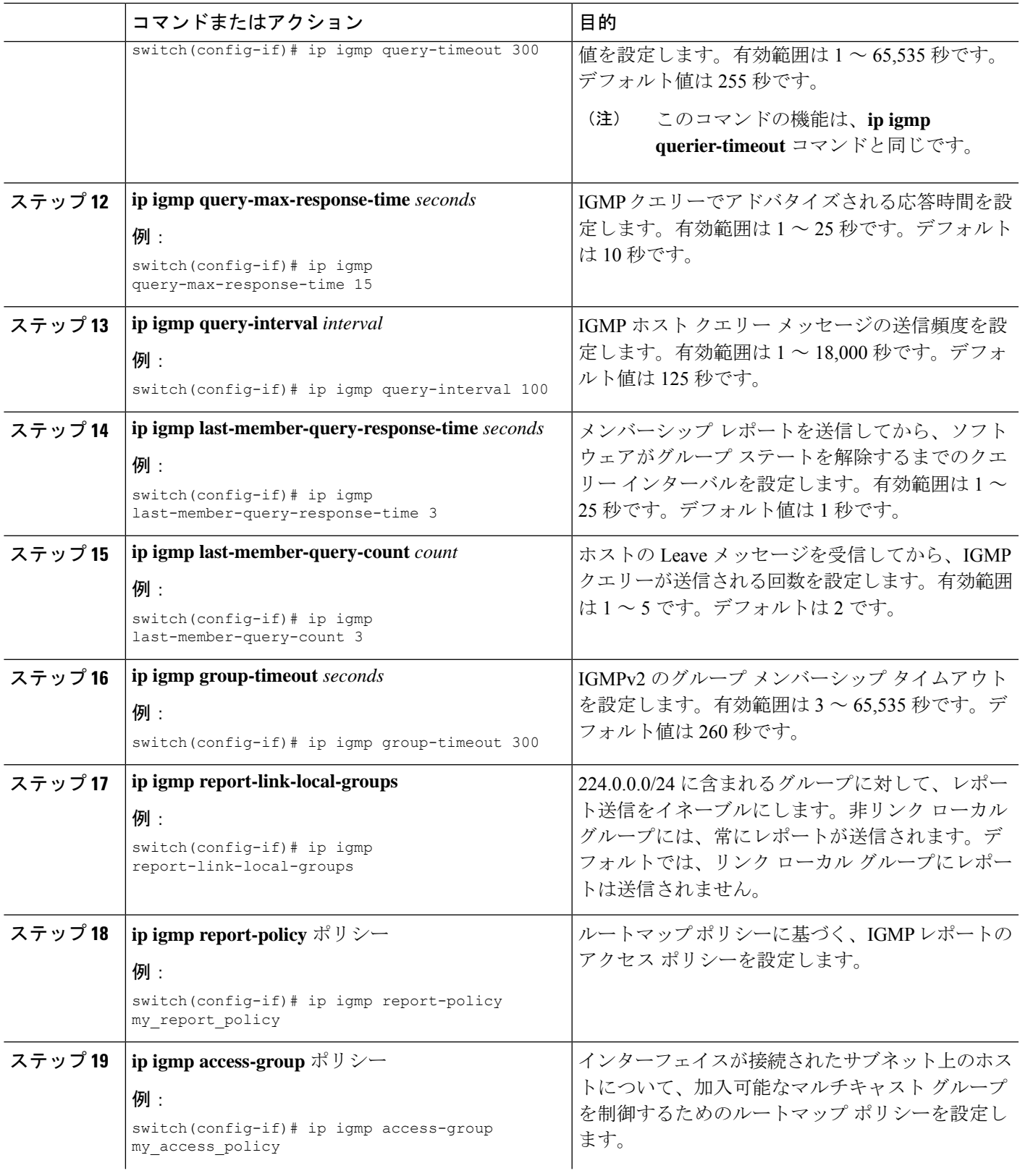

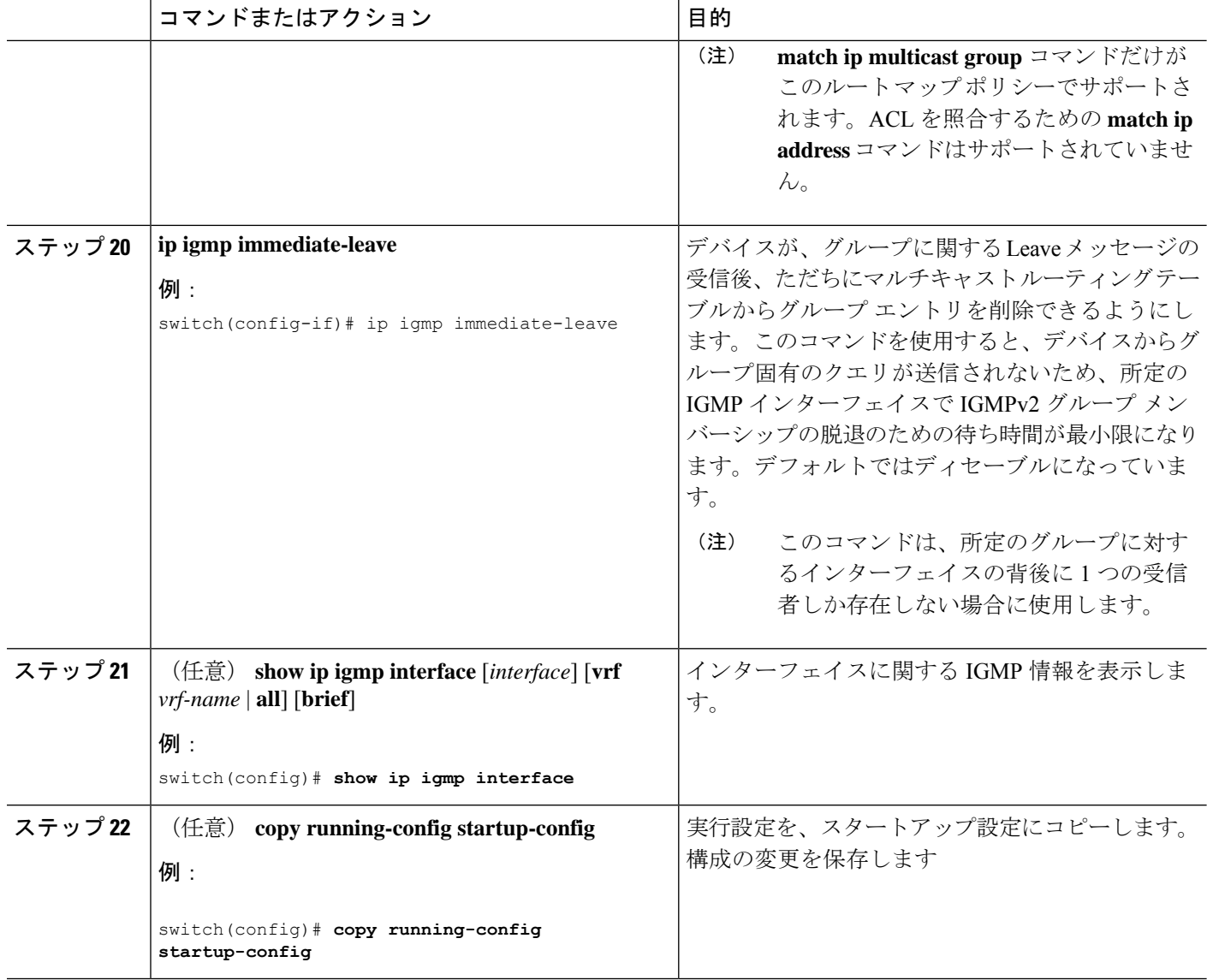

## **IGMP SSM** 変換の設定

SSM 変換を設定すると、IGMPv1 または IGMPv2 によるメンバーシップ レポートを受信した ルータで、SSM がサポートされるようになります。メンバーシップ レポートでグループおよ び送信元アドレスを指定する機能を備えているのは、IGMPv3だけです。グループプレフィッ クスのデフォルト範囲は、232.0.0.0/8 です。PIM [SSM](cisco-nexus-3548-switch-nx-os-multicast-routing-configuration-guide--release-103x-_chapter4.pdf#nameddest=unique_21) 範囲を変更するには、「SSM (PIM)の [構成](cisco-nexus-3548-switch-nx-os-multicast-routing-configuration-guide--release-103x-_chapter4.pdf#nameddest=unique_21)」セクションを参照してください。

テーブル 3 に、SSM 変換の例を示します。22-10-2022 11:47

### 表 **3 : SSM** 変換の例

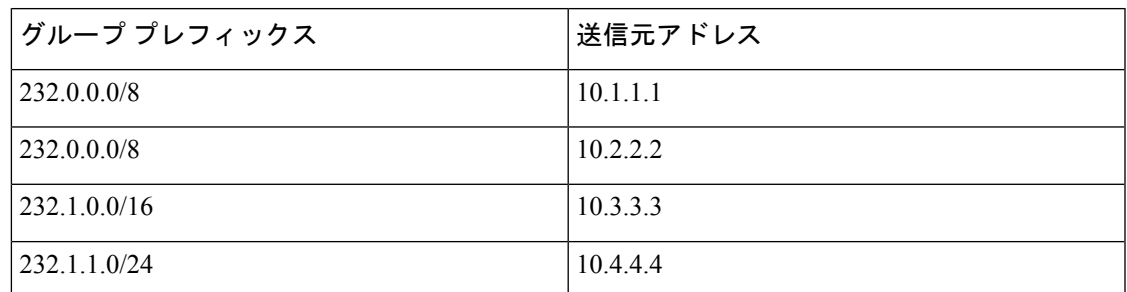

テーブル 4 に、IGMP メンバーシップ レポートに SSM 変換を適用した場合に、IGMP プロセス によって構築されるMRIBルートを示します。複数の変換を行う場合は、各変換内容に対して (S, G) ステートが作成されます。

### 表 **<sup>4</sup> : SSM** 変換適用後の例

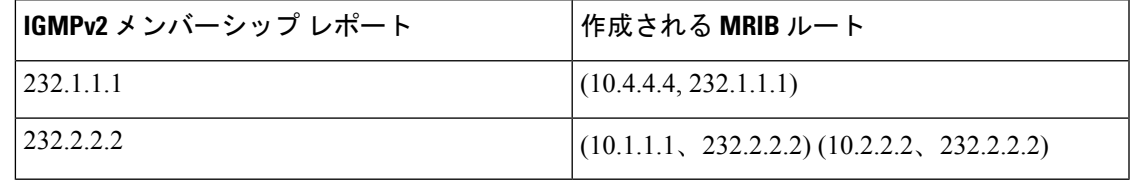

これは、一部の Cisco IOS ソフトウェアに組み込まれている SSM マッピングと類似した 機能です。 (注)

### 手順の概要

- **1. configure terminal**
- **2. ip igmp ssm-translate** *group-prefix source-addr*
- **3.** (任意) **show running-configuration igmp**
- **4.** (任意) **copy running-config startup-config**

### 手順の詳細

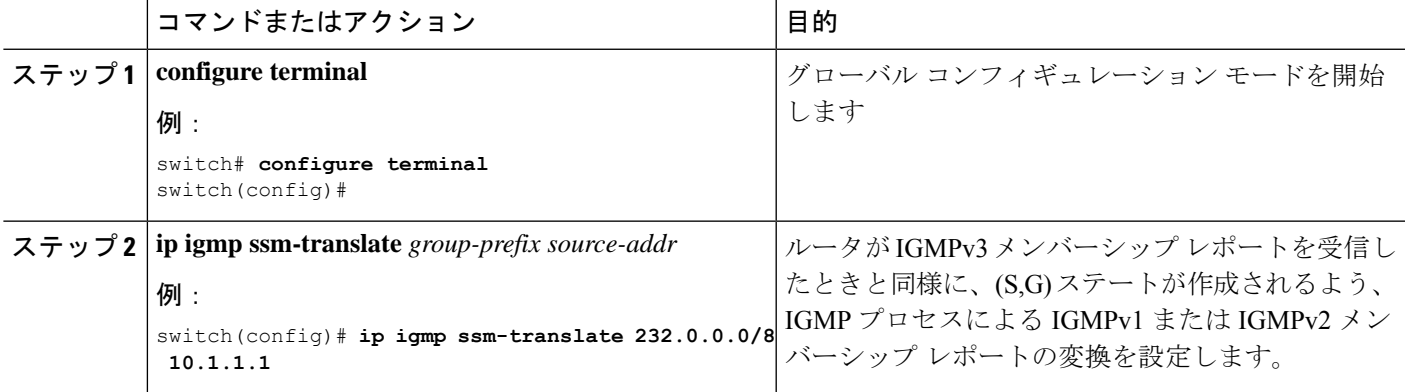

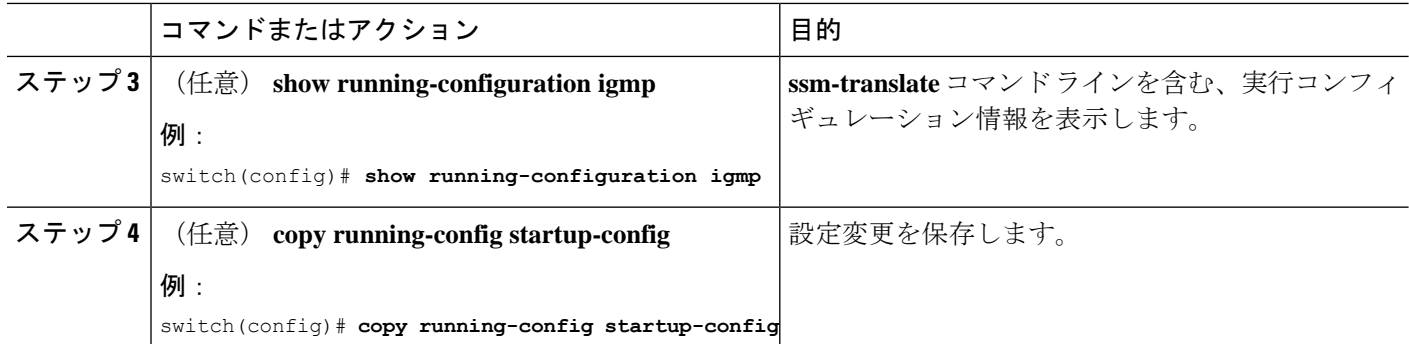

# ルータ アラートの適用オプション チェックの設定

IGMPv2パケットとIGMPv3パケットに対するルータアラートの適用オプションチェックを設 定できます。

## 手順の概要

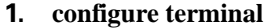

- **2.** (任意) **[no] ip igmp enforce-router-alert**
- **3.** (任意) **show running-configuration igmp**
- **4.** (任意) **copy running-config startup-config**

### 手順の詳細

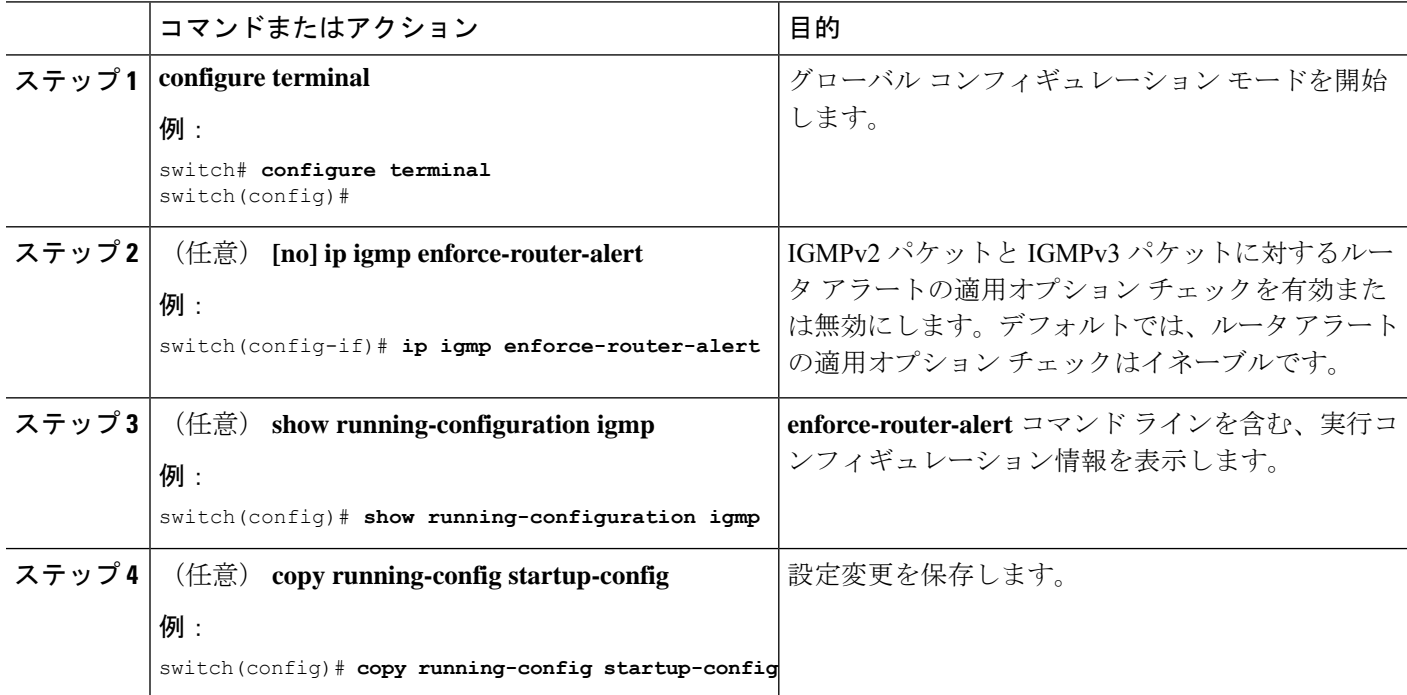

# **IGMP** ホスト プロキシの設定

ここでは、次の内容について説明します。

## 機能の概要

IGMP ホスト プロキシ機能は、PIM 対応のマルチキャスト ネットワーク ドメインを、PIM を 認識しないドメインに接続するのに役立ちます。この機能は、インターフェイスをプロキシイ ンターフェイスとして設定し、内部 PIM ネットワークで受信した PIM 加入/プルーニングを IGMP 加入/脱退にプロキシします。

## **IGMP** の加入処理

ホストがマルチキャストグループに加入するとき、ホストは、加入するマルチキャストグルー プに 1 つ以上の送信要求されていないメンバーシップ レポートを送信します。

## **IGMP** の脱退処理

IGMPv2 Leave は、マルチキャスト ネットワークの最後のホストが脱退するときに送信されま す。したがって、最後のホストから PIM プルーニングを受信すると、IGMPv2 Leaveがアップ ストリームに送信され、これ以上関心がないことを示します。

## **IGMP** マルチキャスト アドレス

IP マルチキャスト トラフィックには、グループ アドレス (クラス D IP アドレス) が使用され ます。クラス D アドレスの上位 4 ビットは 1110 です。したがって、ホスト グループ アドレス の範囲は 224.0.0.0 ~ 239.255.255.255 であると考えられます。

224.0.0.0 ~ 224.0.0.255 のマルチキャスト アドレスは、ルーティング プロトコルおよびその他 のネットワーク制御トラフィックが使用するために予約されています。アドレス224.0.0.0は、 どのグループにも割り当てられません。

IGMP パケットは IP マルチキャスト グループ アドレスを使用して次のように送信されます。

- IGMP 汎用クエリーは、アドレス 224.0.0.1(サブネット上のすべてのシステム)を宛先と します。
- IGMP グループ固有のクエリは、クエリ対象ルータのグループ IP アドレスを宛先としま す。
- IGMP グループ メンバーシップ レポートは、レポート対象のルータのグループ IP アドレ スを宛先とします。
- IGMPv2グループ脱退メッセージは、アドレス224.0.0.2(サブネット上のすべてのルータ) を宛先とします。

## 注意事項と制約事項

IGMP ホスト プロキシの構成については、次の注意事項と制限事項を参照してください。

- IGMPv3(RFC 3376)に従って送信元のリストを除外またはブロックすることはサポート されていません。
- IGMP ホスト プロキシ プロキシは、プロキシ インターフェイス上の IGMP 参加/プルーニ ングに対して受信した PIM 参加/プルーニングです。
- プロキシ インターフェイスが VLAN の場合は、スヌーピングを無効にします。
- IGMP のみを認識するネットワークに接続するために使用できます。
- ホスト プロキシ インターフェイスはレイヤ 3 インターフェイスです。
- (S、G)エントリには、IGMP ホスト プロキシ インターフェイスとして RPF がありま す。
- 理想的な構成ポイントは RP です。
- IGMPホストプロキシは、クエリモードまたは非送信請求モードにすることができます。
- クエリアが存在しない状態でレポートを送信する必要がある場合は、IGMPホストプロキ シを非送信請求モードで構成します。
- レイヤ 3 物理ポートで IGMP ホスト プロキシ非送信請求モードを構成します。
- IGMP ホスト プロキシ インターフェイスでは、IP が有効になっている必要があります。
- PIM は、ホスト プロキシ インターフェイスで有効にしないでください。
- IGMP スタティック/結合グループは、IGMP ホスト プロキシ インターフェイスで構成し ないでください。

## **IGMP** ホスト プロキシの設定方法

IGMP ホスト プロキシを構成するには、次の手順を実行します。

表 **5 : IGMP** ホスト プロキシの設定

|      | ステップ コマンド                                         | 目的                     |
|------|---------------------------------------------------|------------------------|
| ステップ | configure terminal                                | コンフィギュレーションモードに入ります。   |
|      | 例:                                                |                        |
|      | switch# configure terminal<br>$switch (config)$ # |                        |
| ステップ | interface vlan interface                          | VLAN インターフェイス モードを開始しま |
|      |                                                   | ゚す。                    |

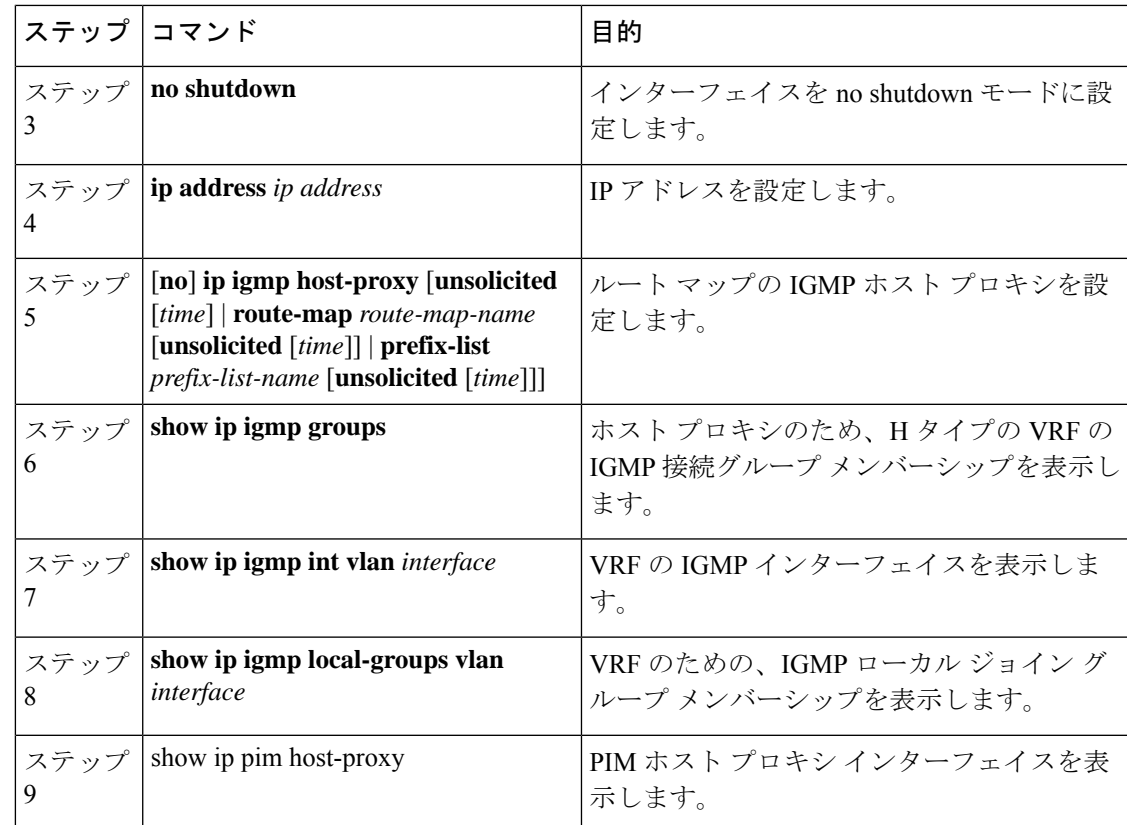

# **IGMP** コンフィギュレーションの確認

IGMP の設定情報を表示するには、次の作業のいずれかを行います。

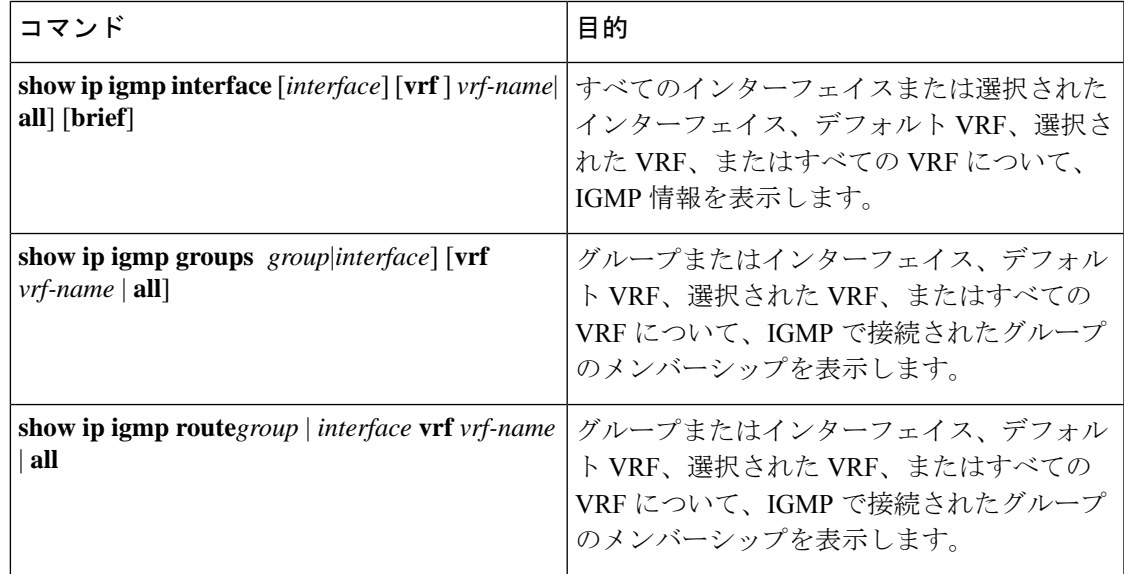

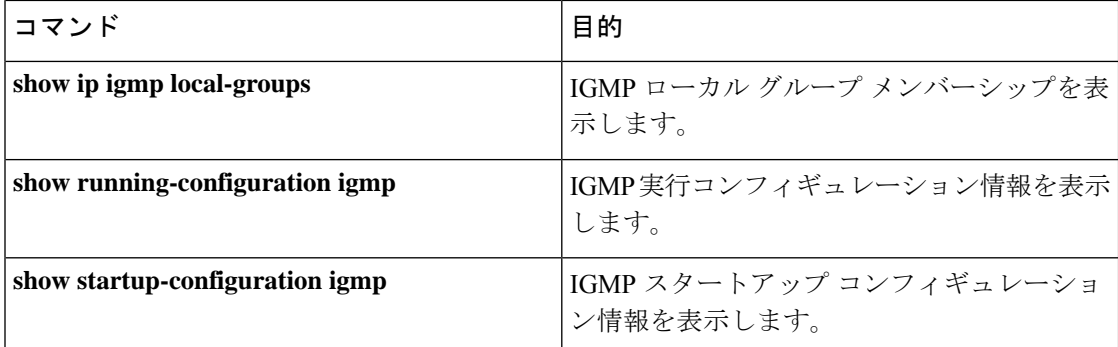

これらのコマンドからの出力のフィールドに関する詳細は、『Cisco Nexus 3000 [シリーズ](https://www.cisco.com/c/en/us/td/docs/switches/datacenter/nexus3000/sw/command/reference/5_0_3/multicast/3k_cmd_ref_mcr.html) マル チキャスト ルーティング コマンド [リファレンス』](https://www.cisco.com/c/en/us/td/docs/switches/datacenter/nexus3000/sw/command/reference/5_0_3/multicast/3k_cmd_ref_mcr.html)を参照してください。

# **IGMP** の設定例

次に、IGMP パラメータの設定例を示します。

```
switch# configure terminal
switch(config)# ip igmp ssm-translate 232.0.0.0/8 10.1.1.1
switch(config)# interface ethernet 2/1
switch(config-if)# no switchport
switch(config-if)# ip igmp version 3
switch(config-if)# ip igmp join-group 230.0.0.0
switch(config-if)# ip igmp startup-query-interval 25
switch(config-if)# ip igmp startup-query-count 3
switch(config-if)# ip igmp robustness-variable 3
switch(config-if)# ip igmp querier-timeout 300
switch(config-if)# ip igmp query-timeout 300
switch(config-if)# ip igmp query-max-response-time 15
switch(config-if)# ip igmp query-interval 100
switch(config-if)# ip igmp last-member-query-response-time 3
switch(config-if)# ip igmp last-member-query-count 3
switch(config-if)# ip igmp group-timeout 300
switch(config-if)# ip igmp report-link-local-groups
switch(config-if)# ip igmp report-policy my_report_policy
switch(config-if)# ip igmp access-group my_access_policy
switch(config-if)# ip igmp immediate-leave
```
次に、すべてのマルチキャスト レポート(加入)を受け付けるルート マップを設定する例を 示します。

```
switch(config)# route-map foo
switch(config-route-map)# exit
switch(config)# interface vlan 10
switch(config-if)# no switchport
switch(config-if)# ip pim sparse-mode
switch(config-if)# ip igmp report-policy foo
```
次に、すべてのマルチキャスト レポート(加入)を拒否するルート マップを設定する例を示 します。

```
switch(config)# route-map foo deny 10
switch(config-route-map)# exit
switch(config)# interface vlan 5
```
switch(config-if)# **ip pim sparse-mode** switch(config-if)# **ip igmp report-policy foo**

次の作業

PIM および IGMP の関連機能をイネーブルにするには、次の章を参照してください。

- IGMP [スヌーピングの設定](cisco-nexus-3548-switch-nx-os-multicast-routing-configuration-guide--release-103x-_chapter5.pdf#nameddest=unique_27)
- [MSDP](cisco-nexus-3548-switch-nx-os-multicast-routing-configuration-guide--release-103x-_chapter6.pdf#nameddest=unique_32) の設定

 $\overline{\phantom{a}}$ 

 $\mathbf l$ 

翻訳について

このドキュメントは、米国シスコ発行ドキュメントの参考和訳です。リンク情報につきましては 、日本語版掲載時点で、英語版にアップデートがあり、リンク先のページが移動/変更されている 場合がありますことをご了承ください。あくまでも参考和訳となりますので、正式な内容につい ては米国サイトのドキュメントを参照ください。